#### *MADE IN ITALY www.esseci.com*

*SAFETY* 

*AND CONTROL* 

*INSTRUMENTATION*

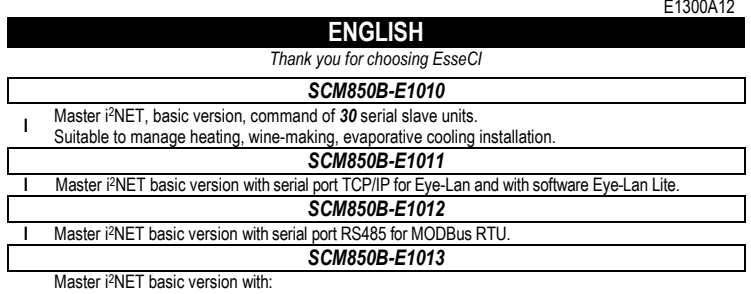

**I**

ESSEC

 serial port TCP/IP for Eye-Lan and software Eye-Lan Lite serial port MODBus RTU

**WIRING DIAGRAM**

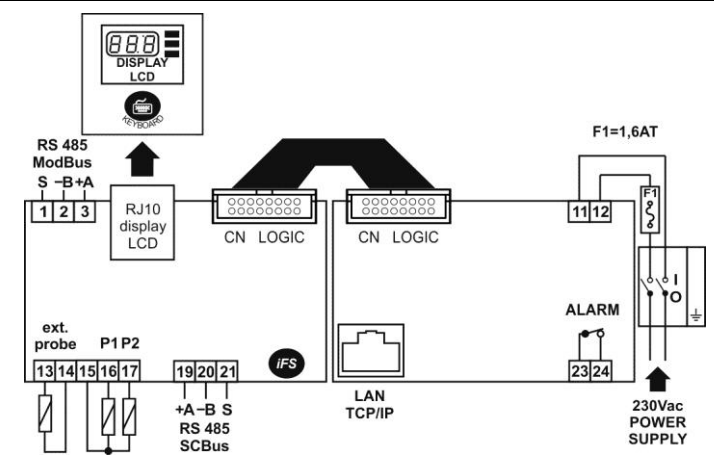

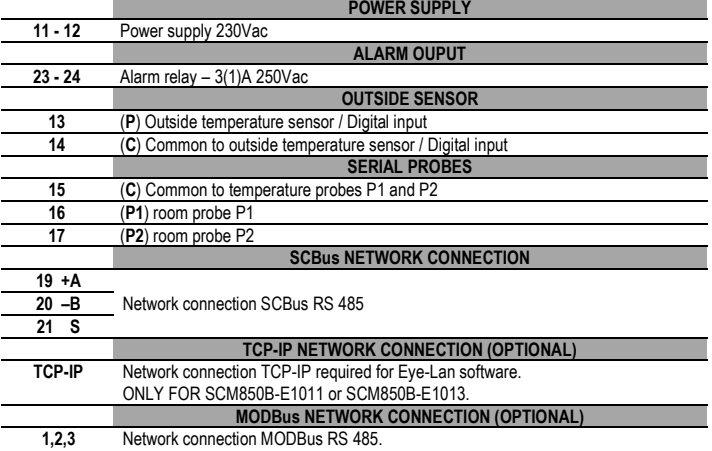

ONLY FOR SCM850B-E1012 or SCM850B-E1013.

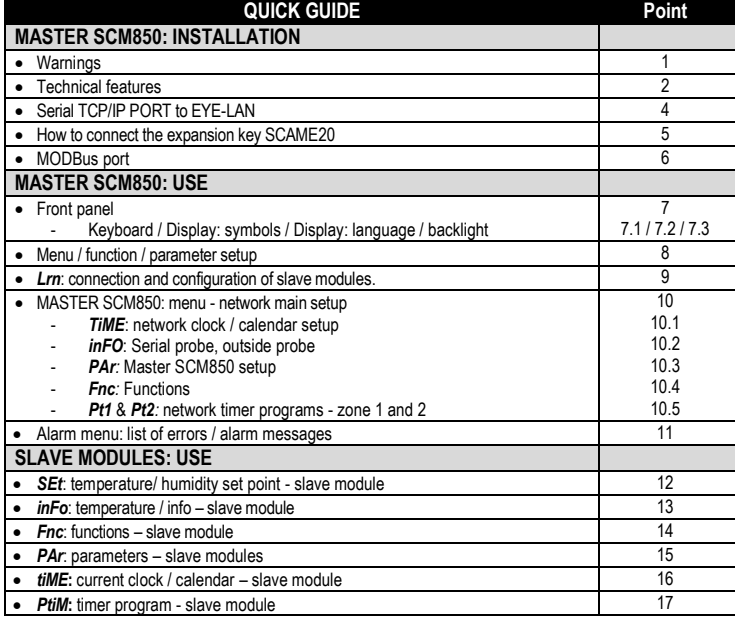

Burner reset 18

## **MASTER SCM850: INSTALLATION**

#### **1. WARNINGS**

⚠ **BEFORE OPERATING ON THE DEVICE, PLEASE CAREFULLY READ THE INSTRUCTIONS IN THIS MANUAL. KEEP THIS MANUAL IN A SAFE PLACE FOR FUTURE REFERENCE** Use the appliance only for its intended purpose as described in this manual. The Manufacturer declines

all responsibility for inappropriate use or incorrect setting of the controls. To ensure safe operation: Appliance must be properly installed and maintenance must be performed according to this manual;

Supply voltage and environmental conditions fall within the values specified on appliance data plate.

#### $\mathbb{\Delta}$ **ELECTRIC CONNECTIONS**

**THE DEVICE IS NOT PROTECTED AGAINST CIRCUIT OVERLOADING: EQUIP POWER SUPPLY INPUT AND ALL OUTPUTS WITH NECESSARY SAFETY DEVICES.**

- Avoid crossing cables by separating ELV ExtraLowVoltage from load-referred connections.
- Protect the device power supply and probe inputs from electric disturbances.
- Disconnect the appliance from the power supply before carrying out any maintenance:
- Do not EVER open the device plastic enclosure

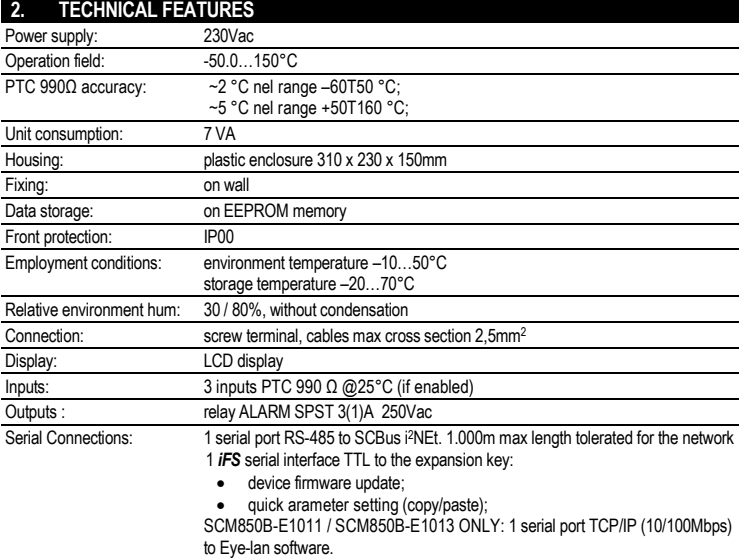

SCM850B-E1011 / SCM850B-E1013 ONLY: 1 serial port RS-485 MODBus.

#### **3. MAIN FEATURES**

**DISPLAY WITH AUTOMATIC DECIMAL POINT:** The display decimal range is: –50,0 and 150.0, out of

this range the device switches automatically to integer numbers **SCBUS AND INFRANet, 2-WIRE BUS CONNECTION:** A two-pole cable is required to connect the master to the zone slave modules. This simplifies the connection.

The two-way communication runs along a RS-485 serial line made of a 2-wire twisted shielded cable (i.e. Belden 8762 with PVC sheathing 2 twisted terminals + copper sheathing, 20 AWG, 89pF cables nominal capacity, 161pF cable / copper sheathing nominal capacity). 1.000m max length tolerated for the network; LCD DISPLAY: a large LCD display helps to keep the thermostat always under control at a glance. Scrolling

text messages and symbols describe the operations in progress. **SCM850B-E1011 or SCM850B-E1013 ONLY: PC CONNECTION:** use a serial cable TCP/IP, cat. 5, for the connection master SCM850 to PC and the Eye-Lan software.

#### **4. SERIAL TCP/IP PORT TO EYE-LAN**

**SCM850B-E1011 or SCM850B-E1013 ONLY**

MASTER SCM850 DEFAULT NETWORK ADDRESS: **192.168.1.100**.

NETWORK PORT PASSWORD (IF REQUIRED): **moxa**.

- AT THE FIRST START UP CONNECT THE MASTER SCM850 DIRECTLY TO PC USING A SERIAL CABLE CAT.5. YOU MAY CHANGE THE MASTER IP ADDRESS.
- **-** SHOULD YOU NEED TO CONNECT MORE NETWORK MASTERS SCM850 TO THE SAME NETWORK, MAKE SURE EACH MASTER HAS GOT A DIFFERENT AND UNIQUE IP ADDRESS
- IF EYELAN SOFTWARE DOES NOT REACH THE SCM850 MASTER CHECK PARAMETER *H0r*.

To set the address of the network port, proceed as follows:

• open a blank internet page  $C$ Mtp://192.168.1.100/mosa/home.htm (Explorer<sup>®</sup> / Firefox<sup>®</sup> / Chrome<sup>®</sup>); type the master IP address on Velcome to A □ Overview<br>□ Basic Setting<br>□ Advanced Se<br>□ Maintenance<br>□ Save and Re the address har, default value:192.168.1.100. 1240<br>MiNePort\_E2\_1240<br>1.1 Build 10080614<br>192.168.1.100<br>00:90:E8:26:17:2 • insert the password if required: Ethe<br>Ethe<br>Up ti  $\bullet$  click "Basic Settings  $\rightarrow$ V Main N ■ Main Menu<br>
■ Dissic Settings<br>
■ Basic Settings<br>
■ Senal Port Setting<br>
■ Operation Modes<br>
■ Advanced Settings **Vetwork S** Network Settings"; now you can MilNePort\_E2\_1169 change the IP address, the master IP configura<br>IP address 192.168.1.230 netmask. It is also possible to set Netmask 255.255.255.0 the gateway and server DNS, Gateway<br>DNS server 1 Maintenar<br>
<u>a</u> Save and whenever necessary; DNS server 2 Submit • Set "IP configuration" as "Static"; Click "Submit" to save changes ierial Par • Click "Basic Settings  $\rightarrow$  Serial itop bits Port Settings", and check the None<br>None Parity Flow cont<br>FIFO<br>Interface

settings:

"moxa".

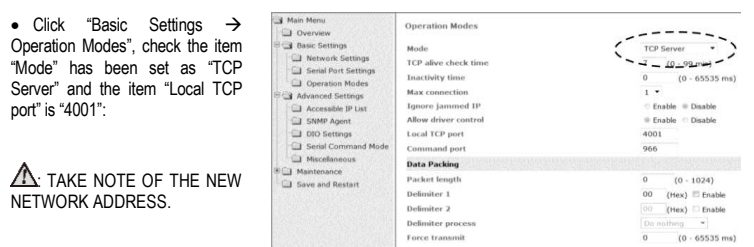

#### **5. HOW TO CONNECT THE EXPANSION KEY SCAME20 SCM850B-E1011 or SCM850B-E1013 ONLY**

- Switch off the gateway SCM850;
- Connect the expansion key to the iFS port of the master SCM850;
- Power on the gateway SCM850 and wait for the red led on the expansion key to switch off, ~3sec.;
- Switch off the SCM850, disconnect the key and power on again the master SCM850.
- Set the software to work with the expansion key. Go to the Eye-Lan and check item "Options->License".

NOTE: the SCAME20 key works only one time, it can be used only to upgrade one SCM850 device.

#### **6. MODBus PORT**

#### **SCM850B-E1011 or SCM850B-E1013 ONLY**

RS485 MODBus PORT ENABLED ONLY WITH *H0r*=2 or 3. For the MODBus parameters see datasheet E1313C.

## **MASTER SCM850: USE**

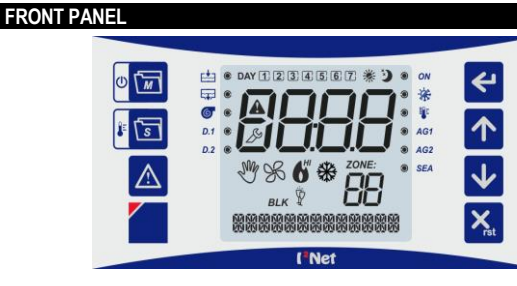

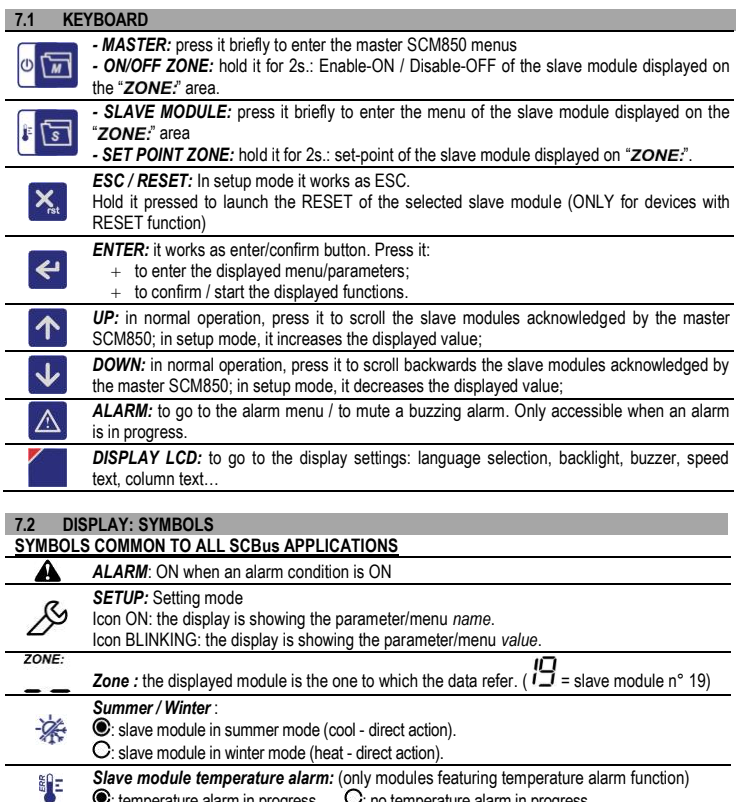

# : temperature alarm in progress.  $\Box$  no temperature alarm in progress  $\frac{DAY}{123}$ *Days of the week* :  $(1)$  = Monday,..,  $7$  = Sunday).  $4.567$

*ZONE Enable-On / Disabile-Off:*

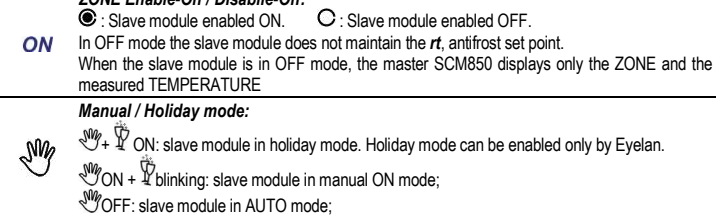

#### **BLK** Burner in locked, when **LERVICTS** is constructed in the H30 and H31. *Generic alarm, auxiliary input AG1*  Modules for standard burner or inverter: SCQ72/SCP004V156/SCP004V160/SCP004V157: AUX input alarm / thermal overload relay alarm. AG1 Modules for blower burners, warm air generators: SCP674V030/SCP674V202: Thermal overload relay or b-thermostat alarm. : alarm in progress.  $\mathbf \cup$ : no alarm. *Generic alarm, auxiliary input AG2* Modules for standard burner or inverter: SCQ72/SCP004V156/SCP004V160/SCP004V157: gas pressure switch alarm. AG2 Modules for blower burners, warm air generators: SCP674V030/SCP674V202: alarm of blocked air filters 1 and 2. alarm in progress.  $\mathbf{C}$ : no alarm *Serious external alarm.* Modules for standard burner or inverter: SCQ72/SCP004V156/SCP004V160/SCP004V157: **SEA** overheating. If a SEA alarm is in progress the burner stops.  $\odot$  : alarm in progress.  $\odot$  : no alarm. *Burner output:* ON: burner output activated or first stage activated in the case of a multi-stage burner. BLINKING: warning light of burner ON or 1<sup>st</sup> level ON. 6 Only for multi-stage burner: ● ON: second stage burner output ON or second burner activated<br>(SCQ71).  $\ddot{\bullet}$  BLINKING: warning light of 2<sup>nd</sup> level of burner ON or 2<sup>nd</sup> burner ON. ONLY for SCB40 SCB50: "*HI*" refers to burners of ZONE 2. *Fan output:* (according to the slave module features) ℅ **Soldish** ON: fan output activated 说 *Timer program of burner on - SP1C :* timer program of burner/s ON with SP1C set-point *Timer program of burner on - SP1E :* timer program of burner/s ON with SP1E set-point.. *Timer program of burner off - rt :* timer program of burner/s OFF. D If  $r t \neq 0$  the network device maintains the antifreeze set-point. *Manual mode :* ₩ on : slave module in manual mode : on or off; off : slave module in automatic mode;;

#### **SYMBOLS FOR WINE MAKING APPLICATIONS**

**SYMBOLS FOR HEATING APPLICATIONS**

**Burner in lockout:** when **BLK** is ON

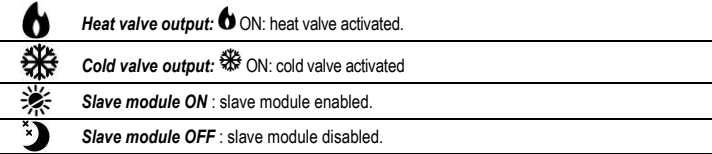

#### **SYMBOLS FOR EVAPORATIVE COOLING APPLICATIONS**

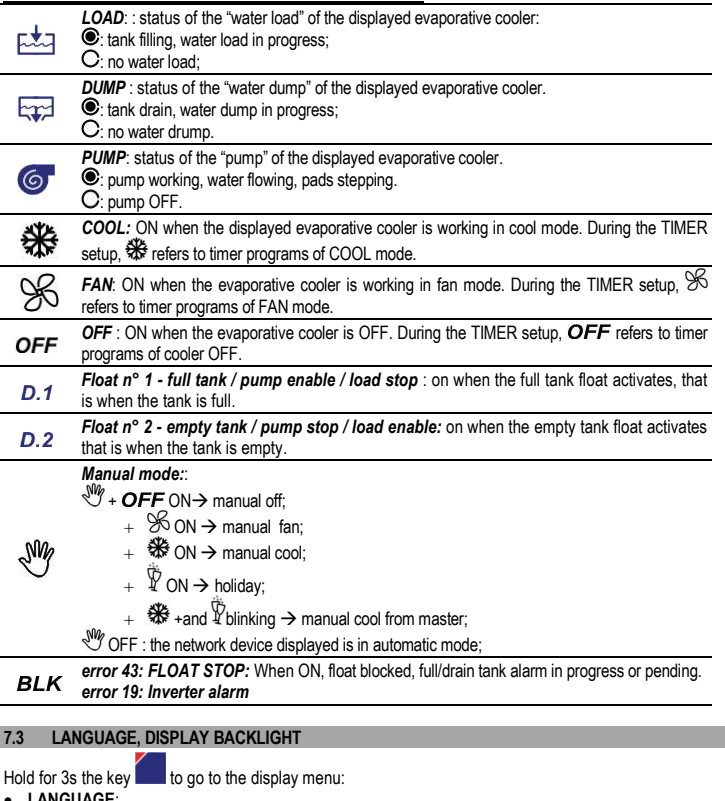

#### **LANGUAGE**: o IT = Italiano;

- 
- $\circ$  UK = English; **BACKLIGHT** :
- o No = backlight OFF;
- $\circ$  YES = backlight ON for 30s after keypress;
- $\circ$  ALWAYS = backlight always ON;
- **BIP** at keypress:
- $\circ$  SI = Buzzer on;
- $\circ$  No = Buzzer off;

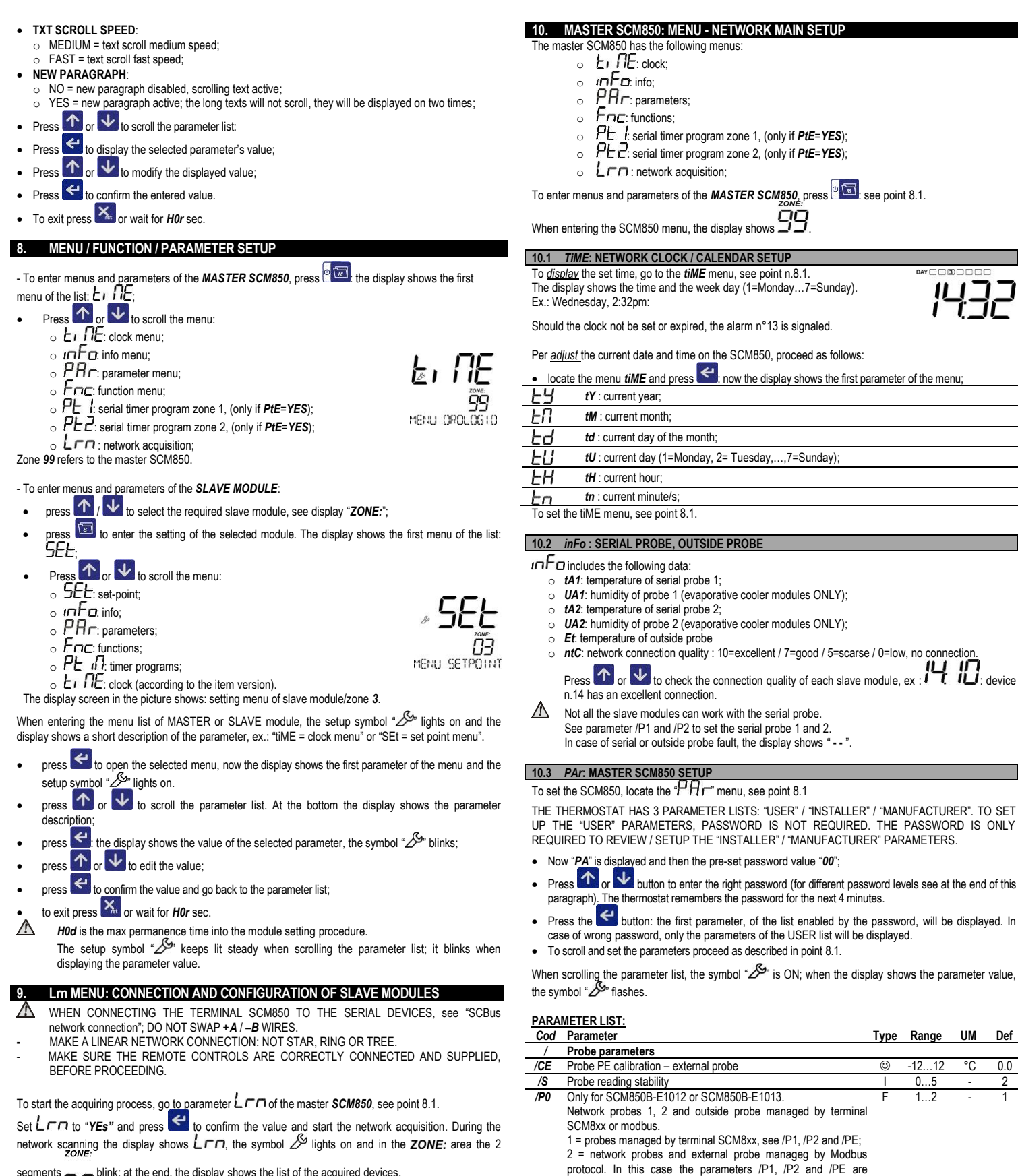

segments  $\equiv$   $\equiv$  blink; at the end, the display shows the list of the acquired devices.

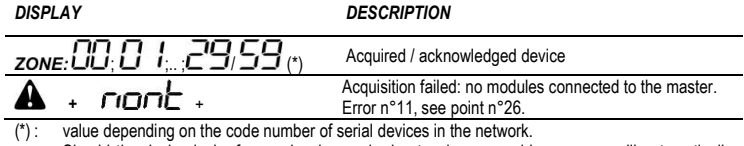

Should the device lack of a previously acquired network, an acquiring process will automatically start at the device power on.

The address  $\Box$  stands for the master device SCM850. Connect max *30* slave modules to the master SCM850.

When the network has been created, you can scroll the thermal zones by using the keys  $\bigcirc$  or  $\bigvee$ The master SCM850 cyclically shows the different zones, at regular interval, parameter *H8*.

irrelevant.

*/P1* Network probe P1:

*/P2* Network probe P2:

*A* **Alarm parameters**

*H* **Other parameters**

no = no reset;

-1 = no network probe;

-1 = no network probe;

-2= network probe P1 connected to master SCM850;

-2 = network probe P2 connected to master SCM850;

*H07* Reset TCP/IP port (SCM850B-E1011/E1013 ONLY)

YES = reset of SCM850 TCP/IP port. It lasts ~30s.

x = network probe, connected to zone x (x  $\neq$  -1 and x  $\subseteq$  0..59]).

x = network probe, connected to zone x (x  $\neq$  -1 and x  $\subseteq$  0..59]).

*PE* Outside probe (NO / YES) I no..YES - no<br> *PIE* Enable network timer programs zone 1 and 2 (NO / YES) I no..YES - no *PtE* Enable network timer programs zone 1 and 2 (NO / YES) I no..YES - no

*A3* Buzzer alarm delay at power on I 0..15 Min 0 **Buzzer sound (NO / YES)**  $\qquad \qquad$  $\qquad \qquad$  **no... YES** - no

 $-2$  59  $-1$ 

 $-2...59$   $-1$ 

F no..YES - no

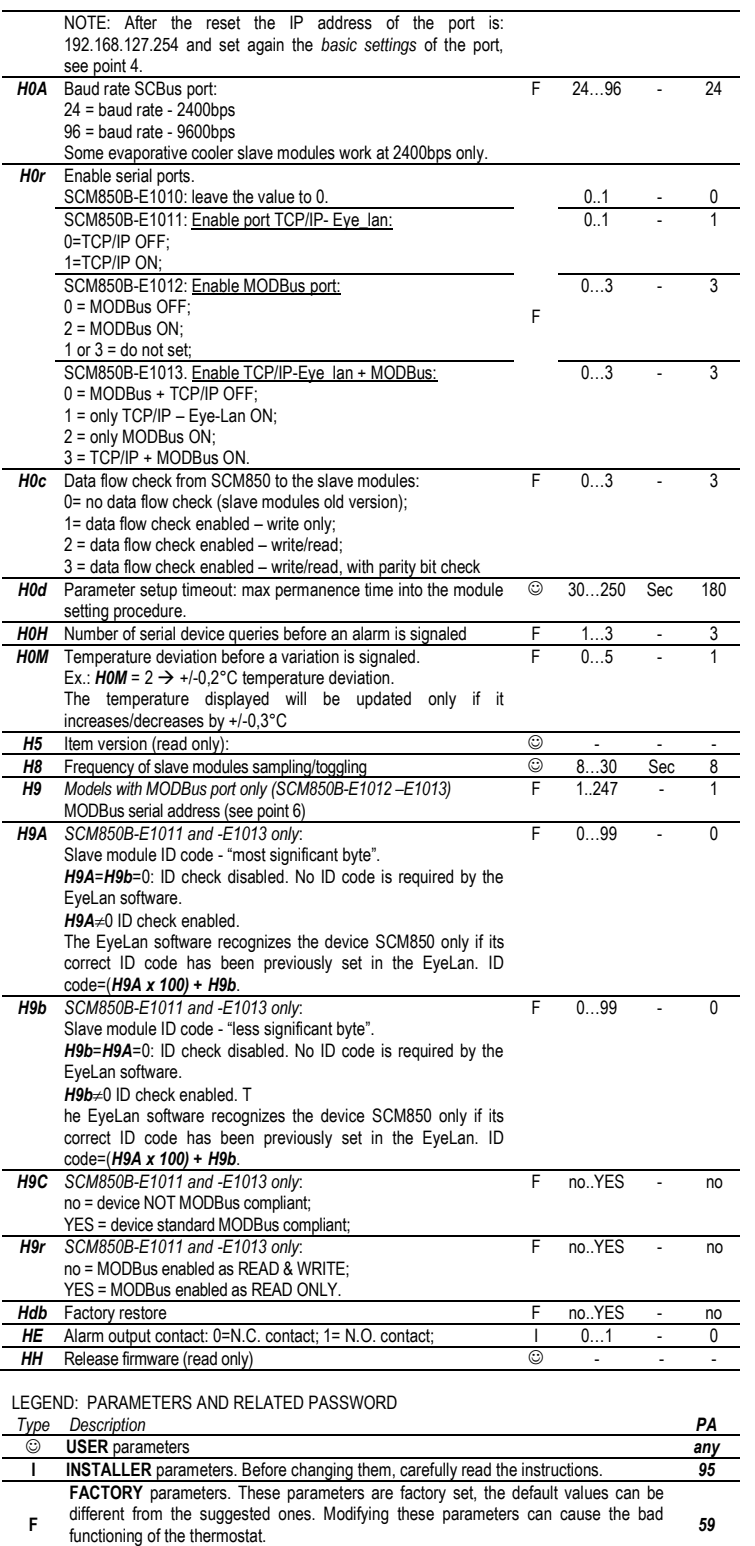

FACTORY parameters include INSTALLER and USER parameters.

 $\triangle$  The "factory restore" function restores the device to the factory default settings. All the parameter settings will be canceled. To execute a factory restore of the SCM850, set parameter *Hdb* = *YES* and press press .

## **10.4.** *Fnc* **: FUNCTIONS**

The menu  $F \cap E$  includes the following parameters: **A-M, At-1** e At-2, HC-M.

# **NETWORK OPERATING MODE** *OFF* **/** *FILIEO* **/** *On (parameter A-M)***:**

- $\bullet$  *A-M* =  $\overline{OFF}$ : all slave modules are in manual OFF mode and maintain just the antifrost setpoint, if enabled. No timer programs.
- Slave modules for evaporative coolers / wine making tanks: the modules which do not feature the antifrost setpoint will switch OFF.
- A-M =  $\frac{P_i U E T_i}{P_i}$  all slave modules are in automatic mode. Every device runs according to its specific timer setting, parameter *A-M* and *P-on*.
- A-*M* = □□: all slave modules are in manual ON mode and maintain just the COMFORT set-point. In ON mode, any scheduled timer programs will be temporarily suspended.
- *any change to the parameter A-M does not have immediate effect on the serial network. Network modules take about ~30s to apply the new setup to the system.*

# **NETWORK ACTION** */ / (parameter HC-M)*:

- HC-M =  $r \sqrt{\frac{1}{L}}$ : each slave module activates according to the setting of the individual parameter H-C.
- $\cdot$   $\sqrt{QQL}$  all slave modules runs with direct action, in summer / cool mode.

• HERE: all slave modules runs with reverse action, in winter / heat mode.

Ex: *HC-M = CooL* all slave modules connected to the master SCM850 will have *H-C = CooL.* If you change the **H-C** setting of a single module, it will be automatically re-set to the *HC-M* value after 30s To allow the free setting of a slave module, set *HC-M = null.*

- *any change to the parameter HC-M does not have immediate effect on the serial network. Network modules take about ~30s to apply the new setup to the system.*
	- When the master SCM850B-E1012 / SCM850B-E1013 is connected to a MODBus network (*H0r*=2/3), the *HC-M* parameter setting does not affect the slave module functioning.

## **TEMPERATURE NETWORK PROBES P1 AND P2 CALIBRATION** (*At-1 and At-2):*

It is possible to automatically change the temperature of all slave modules working with the network probe P1 or P2. Example: **At-1 = 1**: it increases by 1°C the temperature measured by the network probe P1. That means<br>decreasing by 1°C the set-point of all slave modules working with the network probe P1.

## **10.5.** *Pt1* **& Pt2: NETWORK TIMER PROGRAMS - ZONE 1 AND 2.**

A network zone 1 or 2 timer program is a command of outputs ON / OFF sent to all the slave modules connected to that network zone; the slave module sorts them by day and time and runs them cyclically. NOTE: *Not all slave modules feature the network timer program*. Please refer to the slave module datasheet for further info.

## It is possible to set 16 different timer programs a zone.

The network zone 1 timer program is enabled only if the network probe 1 is enabled, */P1* ≠-1. The network zone 2 timer program is enabled only if the network probe 2 is enabled, */P2* ≠-1. The  $H \subset H \cap H$  menu, network timer programs for zone 1/2, is accessible only if *PtE*=*YES*. For the setting and clearing of the network timer programs, please see point 17. The procedure is the same used for the slave module timer programs.

#### The salve module executes the timer programs only if:

- parameter  $\blacksquare$  i =  $\blacksquare$  i =  $\blacksquare$ , both in the slave module and in master SCM830 setting.

read the network probe;

- parameter **t8**=*no*.

## **11. ALARM MENU: LIST OF ERRORS / ALARM MESSAGES**

When there are no pending alarms, if you press the key  $\Delta$ , no action will be executed.

In case of alarm/ failure, the display shows the symbol  $\mathbf{A}$  and the message "ALARM IN PROGRESS". SCM850 stores up to 10 alarm events. Alarm menu is only available and accessible when an alarm / error event occurs.

To check the list of pending alarm / error events:

- press  $\triangle$ , the first alarm / error event will be displayed;
- press  $\bigwedge$  or  $\bigvee$  to browse the list of pending alarm / error events.

| Example: |                                                                                                    |
|----------|----------------------------------------------------------------------------------------------------|
| ZONE:    | Alarm in progress in zone 24: slave module 24 cannot be reached by<br>the network SCBus = alarm code $n^{\circ}12$ : |

*ZONE "99" refers to the master SCM850.*

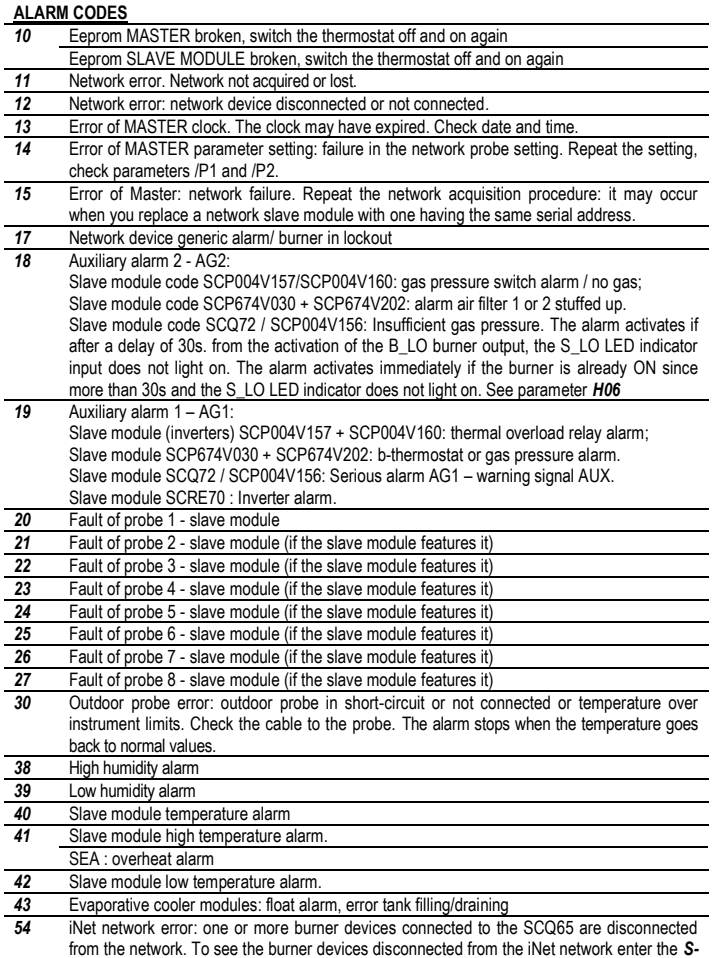

#### *En* parameter inside the *inFo* menu.

# To exit press  $\mathbf{X}_{\text{at}}$  or wait for *H0r* sec.

NOTE: When an alarm occurs, if it is not cleared within 4 minutes, the master unit SCM850 activates the alarm relay.

#### **SLAVE MODULES**

- The slave modules connected to the master SCM850 feature the following menus:
- $\circ$   $5EE$ : set-point;
- o **மாம**: info;
- $\circ$   $\Gamma$  **H** $\Gamma$ : parameters;
- $\circ$   $\Gamma \cap \Gamma$ : functions;
- o **FE** *ti t*: timer programs;
- $\circ$   $E$  if iE: clock/timer (slave modules with built-in timer only)

To go to these menus and set the parameters, proceed as follows:

- press  $\bigcap_{\alpha} \bigvee_{\alpha}$  to select the desired slave module;
- press  $t \sqrt{1 \frac{1}{\epsilon}}$  to go to the menu list of the slave module;
- For further info about the parameter setting, see point 8.1.

NOTE: The parameter list varies according to the slave module model. Please refer to the slave module datasheet.

#### **12.** *SEt***: TEMPERATURE/ HUMIDITY SET POINT - SLAVE MODULE**

 $5E$  menu: according to the slave module, it includes the following parameters:

- *Slave modules for heating plants:*
- **SP1C**: slave module comfort set-point;
- **SP1E:** slave module economy set-point (according to the slave module model).

*Slave modules for wine making plants:* the master SCM850 displays only the setpoint:

- **SPd** : set-point COOL Slave module in direct cool mode
- *SPr :* set-point HEAT Slave module in reverse heat mode
- *Slave modules for evaporative cooling plants:*
- *SP*: slave module temperature set-point;
- *rU*: slave module humidity set-point. When the environment humidity exceeds the humidity setpoint, the evaporative cooler pump stops.

*Quick setup of SP1C or SPd or SP: hold the key a setup and release it when the display shows the first* parameter of the menu *SEt*. Now the display shows the set value.

For further info about the parameter setting, see point 8.1.

### **13.** *inFo***: TEMPERATURE / INFO – SLAVE MODULE**

 $mF$  menu: according to the slave module, it includes the following info:

- *Slave modules for heating plants:*
- o *tA1 / tP1* : room temperature measured by probe P1. P1 is the probe connected directly to the slave module or the network probe (according to the slave module version).
- tP2 : temperature measured by probe P2 (according to the slave module version);

For further info refer to the slave module datasheet.

#### *Slave modules for wine making plants:*

- o *tPM* : temperature measured by probe *PM*, weighted average of P1 and P2.
- o *tP1* : temperature measured by probe *P1*.
- o *tP2* : temperature measured by probe *P2*.

## *Slave modules for evaporative cooling plants:*

- o *tA1* : temperature measured by probe *P1*;
- o *UA1* : humidity measured by probe *P1*.

For further info about the parameter setting, see point 8.1.

# **14.** *Fnc***: FUNCTIONS – SLAVE MODULE**

The parameter list in menu  $FnE$  varies according to the slave module model

For further info about the parameter setting, see point 8.1.

#### **14.1 ON/OFF – SLAVE MODULE**

- TO ON/OFF a slave module, set the parameter *P-on* menu *Fnc* of the slave module:
- $\bullet$  *P-on* = 1: slave module ON / symbol  $ON = \hat{ }$ .
	- *P-on* =0: slave module OFF but still powered / symbol  $ON = "O"$ . No antifrost setpoint is maintained in this mode. The master SCM850 shows ONLY the temperature measured by the OFF module; all other symbols are OFF.

#### *Quick setup of parameter P-on of the slave module:*

Press  $\Phi$  or  $\psi$  to select the desired slave module. Hold the key  $\circ$  and release it when the display shows the first parameter of the menu *P-on.* The display shows the set value.

# **14.2 SUMMER / WINTER MODE (DIRECT/REVERSE ACTION) – SLAVE MODULE**

⚠ THE TYPE OF ACTION OF A NETWORK DEVICE CAN BE FORCED BY THE *HC-M* PARAMETER OF THE MASTER SCM850, SEE POINT N°10.4.

*H-C* **parameter /** *Fnc* **menu:** type of action of the slave module (according to the slave module).

• H-C = L OOL: summer mode/ COOL, symbol  $\sqrt[3]{\bullet}$  ON, " $\bullet$ ".

In summer mode, the symbol  $\widehat{X}$  switches ON when the relay closes (according to the model).

The COOL relay of the slave module activates when temperature is  $t \ge SP + rd$  and turns off when it reaches the set-point temperature *SP*.

The slave module for heating plants in summer mode, are OFF.

E1300A12 - 11

# $\bullet$  *H-C = HEAL*: winter mode/ HEAT, symbol  $\overleftrightarrow{ }$  OFF, " $\circ$ "

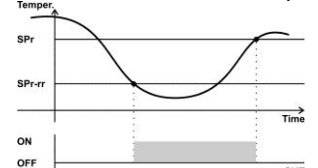

In summer mode, the symbol  $\bigcirc$  switches ON when the relay closes (according to the model).

The HEAT relay of the slave module activates when temperature is  $t \le$  *SP* – *rd* and turns off when it reaches the set-point temperature *SP*.

out *Slave modules for heating plants:* In the event of faulty probe the output is always OFF. Almost all versions of slave module for heating plant do not work in summer mode.

*Slave modules for wine making plants:* In the event of faulty probe the output may be always OFF, always ON or may ON/OFF cyclically.

*Slave modules for evaporative cooling plants:* In the event of reverse action / HEAT mode, the slave module switches OFF.

#### **14.3 MANUAL OFF / MANUAL ON / AUTO WORKING MODE – SLAVE MODULE**

*A-M* **parameter /** *Fnc* **menu:** type of action of the slave module (according to the slave module). *Slave modules for heating plants:*

- $A-M = \Box FF$ : slave module in OFF mode. It just maintains the antifrost setpoint, *rt*,
- **A-M-FILLE D**: slave module in automatic mode. It runs according to its timer programs;
- A-M =  $\square \square$  slave module in manual ON mode. It just maintains the COMFORT set-point. *Slave modules for evaporative cooling plants:*
- *A-M* = OFF: slave module in OFF mode.
- **A-M=FILIELI:** slave module in automatic mode. It runs according to its timer programs;
- A-*M* = LODL: slave module in manual cooling mode
- **A-***M* **=** *F* **Fi∩** slave module in manual fan mode

## **14.4 BURNER ENABLE / DISABLE**

*SLAVE MODULE CONTROLLING 1 OR MORE BURNERS ONLY* Should there be some not used area inside a heating zone, you can disable a specific burner and get an impressive energetic saving.

### **To ENABLE / DISABLE 1 or more burners:**

- Go to the slave menu *Fnc* and set parameter *En1*:
	- *En1* : enable / disable burner 1; *En1=no* : burner OFF. / *En1=YES* : burner ON.
	- *En2* : enable / disable burner 2; *En2=no* : burner OFF. / *En2=YES* : burner ON. *En3* : enable / disable burner 3; *En3=no* : burner OFF. / *En3=YES* : burner ON.
	- *En4* : enable / disable burner 1; *En4=no* : burner OFF. / *En4=YES* : burner ON.
	- *etc* (according to the slave module)

#### **14.5 FAN SPEED – SLAVE MODULE**

*SLAVE MODULES FOR EVAPORATIVE COOLING SYSTEMS ONLY*

To set the fan speed of the evaporative cooler module, go to menu *Fnc* on the slave module itself and locate parameter *FAn*:

- $\bullet$  Fan =  $\Box$  Fauto mode. The fan speed varies according to the measured temperature and the temperature set-point.
	- NOTE: FILIELI mode works properly only if a temperature and humidity sensor is connected to the slave module, otherwise the speed switches automatically to  $\mathbb{F}$  i.
- $\Gamma$  *i*: Min. fan sped;
- **FC**: Average fan speed;
- $\Gamma$   $\Box$ : Max fan speed.

the symbol " $\mathcal{B}^{\mathsf{m}}$  flashes.

Ex.: Wednesday, 2:32pm:

#### **15.** *PAr***: PARAMETERS - SLAVE MODULE**

Menu  $\mathsf{P}\mathsf{H}\mathsf{r}$  : parameter setting of the slave module.

The parameter list varies according to the slave module model. Please refer to the slave module datasheet.

THE THERMOSTAT HAS 3 PARAMETER LISTS: "USER" / "INSTALLER" / "MANUFACTURER". TO SET UP THE "USER" PARAMETERS, PASSWORD IS NOT REQUIRED. THE PASSWORD IS ONLY REQUIRED TO REVIEW / SETUP THE "INSTALLER" / "MANUFACTURER" PARAMETERS.

- The display shows "PA" and then the password value, default "00";
- **Press**  $\bigoplus$  or  $\bigcup$  button to enter the right password (for different password levels see at the end of this paragraph). The thermostat remembers the password for the next 4 minutes.
- Press the  $\leq$  button: the first parameter, of the list enabled by the password, will be displayed. In case of wrong password, only the parameters of the USER list will be displayed.

When scrolling the parameter list, the symbol " " is ON; when the display shows the parameter value,

NOTE: Should the display shows **SYS**, it means that the slave module works according to the time set

To scroll and set the parameters proceed as described in point 8.1.

**16.** *tiME***: CURRENT LOCK / CALENDAR - SLAVE MODULE** *SLAVE MODULES WITH BUILT-IN REAL TIME CLOCK ONLY* To display the set time, go to the *tiME* menu, see point n.8.1. The display shows the time and the week day (1=Monday…7=Sunday).

the master SCM850. In this case it is not possible to adjust the slave module time. Per *adjust* the current date and time on the slave module, proceed as follows:

**IDE** locate the menu *tiME* and press  $\leftarrow$  the hour digits flash;

press  $\bigcap$  or  $\bigcup$  to set the current hour;  $\overline{\text{press}}$  to confirm it; the minute digits flash;  $\left| \bigwedge_{\text{or}} \bigwedge_{\text{to set the current minutes}} \right|$  $\overline{\text{press}}$  to confirm it; the set day flashes; press  $\bigcirc$  or  $\bigvee$  to set the current day, ex:

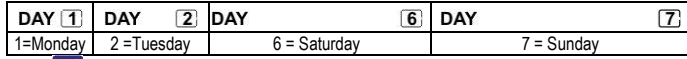

press  $\leftrightarrow$  to confirm the value;

```
To exit press X<sub>te</sub> or wait for H0r sec.
```
# **17.** *PtiM***: TIMER PROGRAMS - SLAVE MODULE**

## *SLAVE MODULES FOR HEATING AND EVAPORATIVE COOLING APPLICATIONS ONLY*

A timer program is a command of outputs ON / OFF; the master sorts them by day and time and runs them cyclically.

Each slave module features specific timer programs. It is possible to set 16 different timer programs a zone

The salve module executes the timer programs only if parameter **i**f ニ i=l=iムにん, both in the slave<br>module and in master SCM850 setting.

You can override the slave module timer program by:

- parameter nini menu **r** n n: function *manual ON / OFF*
- **•** parameter  $P = Q 0$ : it turns OFF the slave module.
- the key-switch on the room globe-sensor.

# To enter the timer programs, go to menu  $P_{\text{L}}$   $\Pi$ , see point 8.1:

 now the display shows the first timer program set for the selected zone. The display shows the message "- - : - - " in case no timer programs are set;

## **To check the set timer programs or locate the first free place of memory:**

● Press the **↑** button. The first free place of memory is signalled as ""--:--".

#### **To set a timer program:**

- Hold the ← button until the digits of hours "––*:*" of the new timer program flash.
- Press  $\hat{\uparrow}$  or  $\bigvee$  button to select the starting hour of the timer program;
- Press button to confirm the selected value; the digits of minutes "*:– –"* flash;
- $\hat{P}_{\text{or}}$   $\hat{V}$  to select the minutes, they move forward / backward by 10;
- Putton to confirm the value; the following symbols light on " $\mathbb{E}(\mathbf{E}|\mathbf{B})$ " ;
- $\hat{P}_{\text{ref}}$  w button to select the day(s) when the timer program should be active, i.e.:

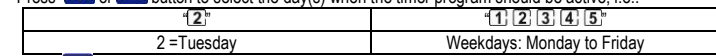

Press  $\leftrightarrow$  to confirm it: the display shows the temperature setpoint set for the timer program.

## *Slave modules for heating plants:*

- o <sup>></sup> <sup>≫</sup> ON = set-point comfort, **SP1C**, timer program of outputs ON. If in heating / winter mode / reverse action: it is a program of burner ON with *SP1C*. If in summer / fan mode: it is a program of fan ON (according to the model);
- o  $\overleftrightarrow{\bullet}$  ON = set-point economy, **SP1E**, timer program of outputs ON (option only available with *r0*=2, according to the model).

If in heating / winter mode / reverse action: it is a program of burner ON with *SP1E*. If in summer / fan mode: it is a program of fan ON (according to the model). NOTE: when you add new timer programs of economy set-point SP1E and then you set the slave module to work only with the comfort set-point SP1C (*r0*=1), all SP1E timer programs will be automatically executed as timer programs with SP1C;

 $\sum_{n=0}^{\infty}$  ON = anti-frost protection set point, *OFF*, it is a program of output OFF. If in heating / winter mode / reverse action: it is a program of burner OFF with anti-frost protection set point, only if  $rt \neq 0$ .

If in summer / fan mode OFF: it is a program of FAN OFF (according to the model).

## *Slave modules for evaporative coolers:*

- o ON = timer program of COOL output ON, *COOL*;
- o ON = timer program of FAN output ON, *FAN*;
- o ON = timer program of outputs OFF, *OFF*.

# press  $\bigcirc$  or  $\bigvee$  to set the desired timer program;

- Press  $\leftarrow$  to confirm and save the timer program just set;
- Press  $\bigcap$  to go to the next space of memory;

#### **To delete** *ONE* **or** *ALL* **the selected timer program**:

- $\bullet$  go to the menu  $\mathsf{P}\mathsf{E}$  if idesired:
- To delete just ONE timer program:
	- $\circ$  press  $\bigwedge$  to select the scheduled timer program to cancel;
	- o Hold ↑ or ↓ for ~3s, until the display shows "––:––";
- To delete ALL the saved TIMER programs:
	- o Hold  $\bigcap$  or  $\bigcup$  for 6s until the display shows "EALL".
- To exit press  $\overline{\mathsf{X}}$  or wait for *H0r* sec.

## **18. BURNER RESET**

*Function only available for the slave modules featuring the reset command.*

- Press  $\left| \uparrow \right|$  to select the slave module;
- hold the key  $\mathbf{X}_t$  pressed until the display shows  $\mathbf{F}$
- release the key, now
	- Only for old SCM850: a burner reset is executed
	- the display shows the value 00, set the parameter to 01 and press **or** or wait 3sec. without
	- pressing any key; now a burner reset is executed.

should the display blink the label *BLK,* it means that the reset is locked, see parameters *H30* and *H31.* If *H31*=1 you can reset the burner at maximum 5 times in 15minutes. If you exceed the 5 attempts within 15min. then the burner command locks, the icon **BLK** blinks and the parameter *H30* value is equal to 1. Set *H30* = 2 to unlock the reset command.

## **19. GUARANTEE**

Warranty on materials: 1 year (from production date, excluding consumables). The Company shall only repair or replace products, which are found to be defective after inspection by EsseCI's technical service. The Company shall not be under any liability and gives no warranty in the event of defects due to exceptional conditions of use, misuse or tampering. All warranty claims returned to EsseCI must have prior return authorization. Customer will be responsible for all return shipping charges and fees.

## **20. DISPOSAL**

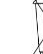

This electronic device is made of metal and plastic parts: it must be collected and disposed of separately in accordance with the local waste disposal legislation in force.

#### **21. NOTES**

The present publication copyright is exclusive property of EsseCI Srl. It is forbidden to reproduce or transmit it or parts of it unless expressly authorized. The information contained in the present publication is subject to changes without notice and does not have any binding effect on EsseCI Srl. All other uses and modifications made to the device that are not authorized by the manufacturer are considered incorrect. Liability for injury or damage caused by the incorrect use of the device lies exclusively with the user even if EsseCI or its subsidiaries are warned of the possibility of damage.

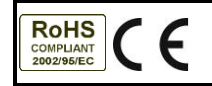

*EsseCI Srl* **Via degli Alpini 5 – 31047 PONTE DI P. (TV) - ITALY Tel. +39(0)422-854657 - Fax +39(0)422-854665**